## ■ 評定を確認する

課題の提出、小テストの点数、など、評定を伴うコンテンツで付与された点数を元に成績評価を行いたい時に便利な機能です。 各コンテンツで付与された点数を集計して合計点を算出したり、成績表としてエクスポートすることができます。

- 1. コースから、[評定]をクリックします。
- 2. [評定者レポート]が表示されます。

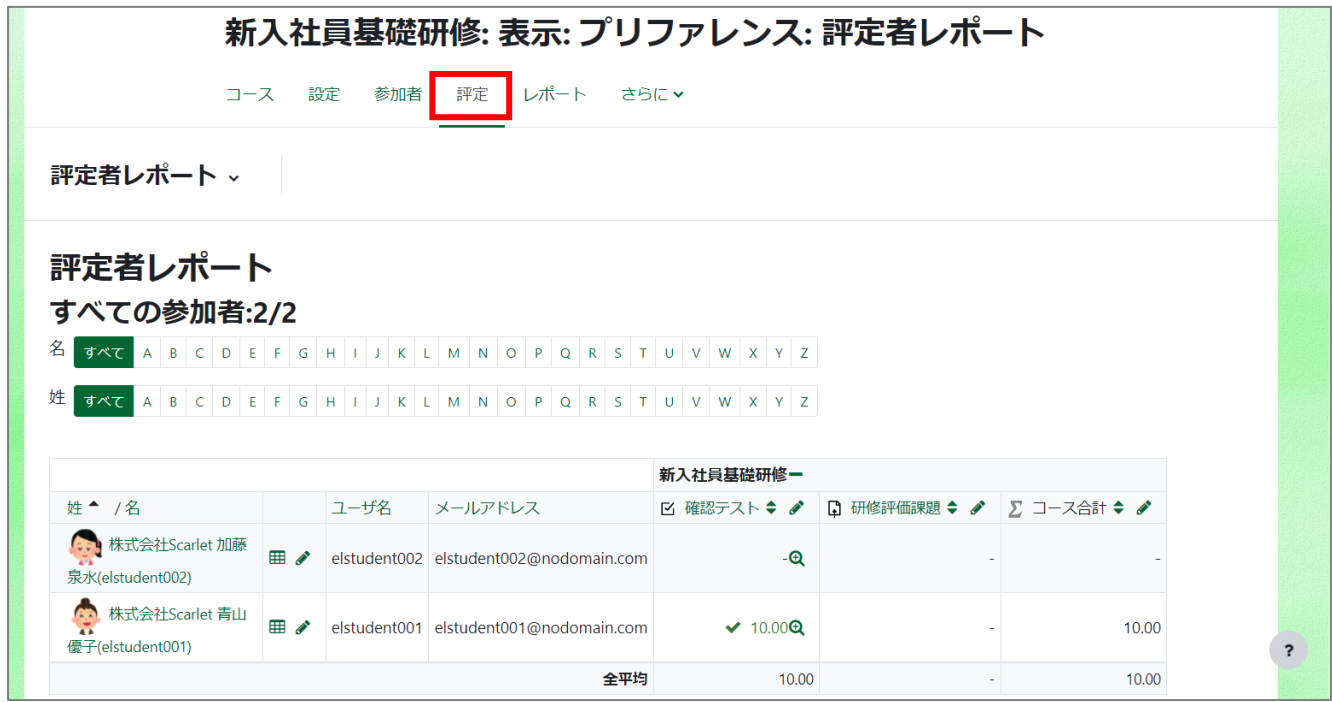

- 3. 評定者レポートはエクセル形式などでダウンロードできます。
- 4. [エクスポート]をクリックし、[Excel スプレッドシート]をクリックし、[ダウンロード]をクリックします。

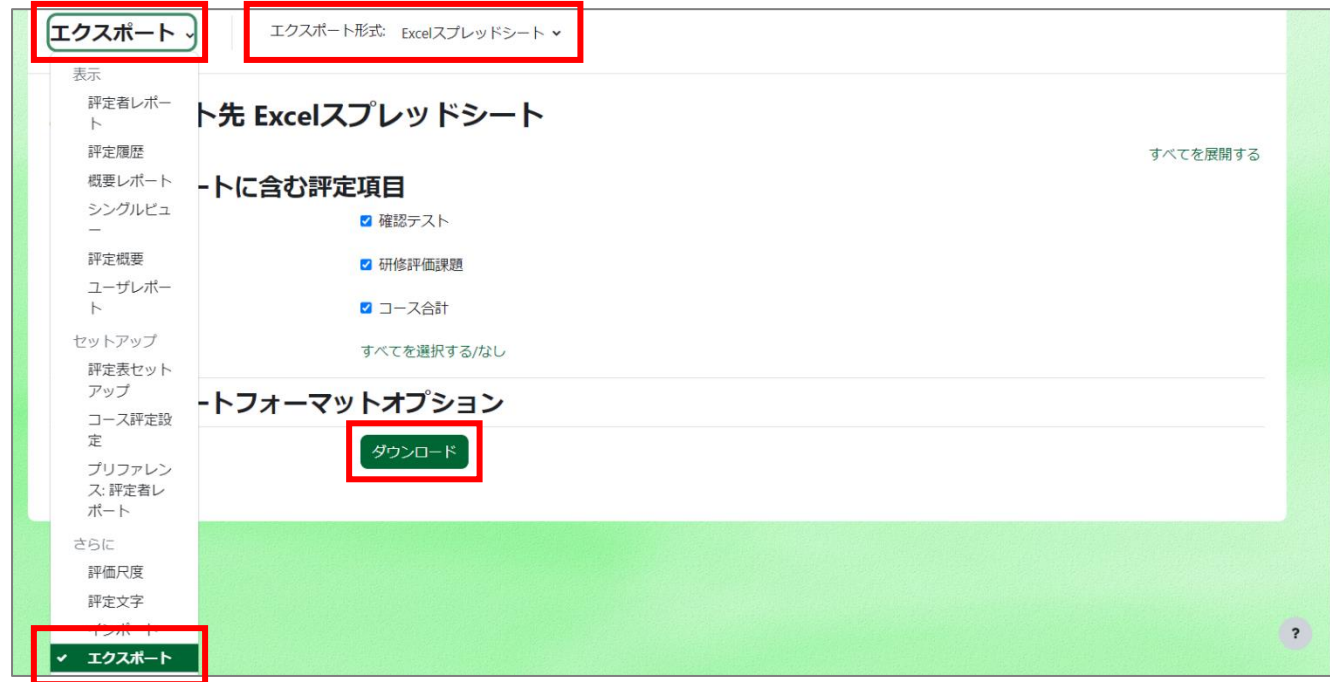